# VMware Ce rtifie d Profe s s iona l Exam Blueprint

VCP510 Exam Exam Blueprint Version 1.2

08 September 2011

#### Disclaimer:

This blueprint is intended to provide information about the objectives covered by this exam, related resources, and recommended courses. The material contained within this blueprint is not intended to guarantee that a passing score will be achieved on the exam. VMware recommends that a candidate thoroughly understands the objectives indicated in this guide and utilizes the resources and courses recommended in this guide where needed to gain that understanding.

#### Blueprint Authors:

Jon C. Hall, Sr. Technical Certification Developer, VMware, Inc.

Russ Henmi, Sr. Technical Certification Developer, VMware, Inc.

Contributors:

- Bill Call, Staff Systems Engineer
- Andy Cary, Sr. Technical Trainer

Tom Stephens, Sr. Technical Marketing Architect

Damian Wraa, Team Lead Manager, Training and Education

Andrew Ellwood, Technical Trainer

Kyle Gleed, Sr. Technical Marketing Manager

Brian Watrous, Technical Trainer

Undeleeb Din, Sr. Technical Trainer

Chris Skinner, Sr. Education Program Manager

Elizabeth Laughlin, Technical Trainer

Mostafa Khalil, Staff Technical Support Engineer

Jonathan McDonald, Sr. Technical Support Engineer

Ben Thomas, Technical Support III

Daniel de Sao Jose, Sr. Technical Support Engineer

# **vm**ware\* **CERTIFIED**

# **PROFESSIONAL 5**

# **Table of Contents**

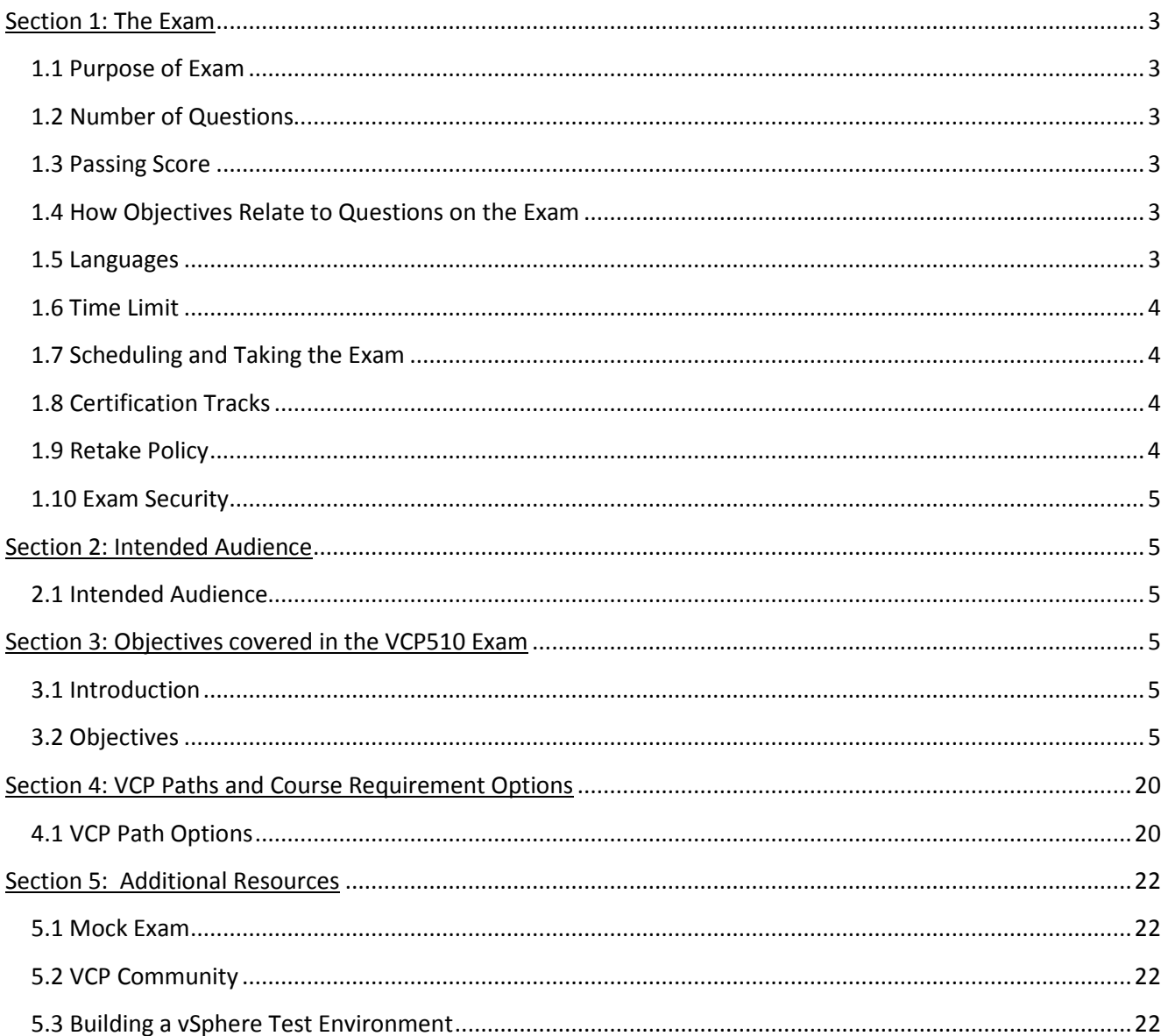

# **Section 1: The Exam**

#### 1.1 Purpose of Exam

The VCP510 VMware Certified Professional on vSphere 5 exam tests potential VCP candidates on their skills and abilities installing, configuring and administering a vSphere 5 environment. Successful candidates demonstrate mastery of these skills and abilities.

#### 1.2 Number of Questions

The VCP510 exam consists of 85 questions and a short pre-exam survey consisting of 8 questions.

#### 1.3 Passing Score

The passing score for this exam is 300, using a scaled scoring method. The scale is from 100-500. Scaled scores are calculated using a mathematical formula that considers a variety of factors, including the number and type of exam questions included in a specific version of the exam. Because this combination may vary in different versions of the same examination, scaled scores provide a fair score for each individual based on the version of the exam taken.

1.4 How Objectives Relate to Questions on the Exam

Objectives summarize what the test is designed to measure. Objectives are developed by Exam Developers and Subject Matter Experts based on identified tasks that relate to the job of administering a vSphere environment. Once the initial development process is complete, these objectives are verified using an external group of individuals in the actual job role. The external survey determines the number of questions for each objective, which relates directly to the criticality of the task in the job role.

#### 1.5 Languages

The exam is available in English.

#### 1.6 Time Limit

The time limit for the exam is 90 minutes, with an additional 15 minutes to complete the survey questions and agreements. Candidates who take the VCP510 exam in a country where English is not a primary language will have an additional 30 minutes added to the exam time. This time extension is automatic, no additional action is required from the candidate. For the purposes of this exam, countries where English is considered one of the primary languages include Australia, Belize, Bermuda, Canada, Ireland, New Zealand, South Africa, the United Kingdom and the United States.

#### 1.7 Scheduling and Taking the Exam

This exam is administered through Pearson VUE. For details on the rules and procedures associated with registering for and taking the exam, which exams are available, latest certification news and more, please visit the VMware page on Pearson VUE's website at<http://www.pearsonvue.com/vmware>.

Pearson VUE's website can also be used to locate a testing center in your area, schedule a VMware exam, and review exam history information.

# 1.8 Certification Tracks

The VCP510 exam is a core component of the VCP certification. The certification requires a passing score on the exam and successful completion of a required VMware authorized course. Courses that meet this requirement are listed i[n section 4.](#page-19-0)

The VCP Certification is a requirement for several certification tracks, including the VMware Certified Professional - Desktop, the VMware Certified Advanced Professional - Datacenter Administration, the VMware Certified Advanced Professional - Datacenter Design and the VMware Certified Design Expert.

#### 1.9 Retake Policy

If a candidate fails an exam on the first attempt, he or she must wait 7 calendar days from their original appointment time before he or she can register to retake the exam. There is no limit to the number of retakes a candidate can attempt, but the same waiting period applies after each failed attempt. Once the exam is passed, a candidate may not make any further attempts. Please note that the beta exam is only available for a limited time, after which the retake policy would apply to the live exam.

#### 1.10 Exam Security

VMware reserves the right to refuse certifying a candidate who violates exam security policies. This includes copying and redistribution of exam material, using any type of study material during the exam itself, attempting to photograph exam items and taking an exam using a false identity. Pearson VUE testing centers will take your photo and capture your digital signature upon arrival to take the exam.

#### **Section 2: Intended Audience**

#### 2.1 Intended Audience

A candidate for the VCP certification has approximately six months experience working with a vSphere implementation. They are typically infrastructure personnel who are capable of installing and configuring ESXi hosts and can use VMware vCenter Server to monitor, manage, troubleshoot and administer virtual machines. The successful candidate will most likely have additional industry-recognized general IT certifications or the equivalent experience (typically 2-5 years).

# **Section 3: Objectives covered in the VCP510 Exam**

#### 3.1 Introduction

It is recommended that candidates have the knowledge and skills necessary to install, configure and administer a vSphere 5 environment before taking the VCP510 exam. It is also recommended that the candidate complete the course requirement prior to attempting the exam. It is not required that the course is completed prior to the exam, but the course requirement must be completed in order to obtain the VCP certification.

#### 3.2 Objectives

Prior to taking this exam, candidates should understand each of the following objectives. Each objective is listed below; along with related tools the candidate should have experience with, and related documentation that contains information relevant to the objective. All objectives may also be referenced in other product documentation not specifically highlighted below. The candidate should be familiar with all relevant product documentation or have an equivalent skillset.

#### **Section 1 – Plan, Install, Configure and Upgrade vCenter Server and VMware ESXi**

#### **Objective 1.1 -- Install and Configure vCenter Server**

#### Knowledge

- Identify available vCenter Server editions
- Deploy the vCenter Appliance
- Install vCenter Server into a virtual machine
- Size the vCenter Server database
- Install additional vCenter Server components
- Install/Remove vSphere Client plug-ins
- Enable/Disable vSphere Client plug-ins
- License vCenter Server
- Determine availability requirements for a vCenter Server in a given vSphere implementation
- Determine use case for vSphere Client and Web Client

#### Tools

- [VMware vSphere Basics guide](http://pubs.vmware.com/vsphere-50/topic/com.vmware.ICbase/PDF/vsphere-esxi-vcenter-server-50-basics-guide.pdf)
- [vSphere Installation and Setup guide](http://pubs.vmware.com/vsphere-50/topic/com.vmware.ICbase/PDF/vsphere-esxi-vcenter-server-50-installation-setup-guide.pdf)
- [vCenter Server and Host Management guide](http://pubs.vmware.com/vsphere-50/topic/com.vmware.ICbase/PDF/vsphere-esxi-vcenter-server-50-host-management-guide.pdf)
- [VMware Virtualization Toolkit](http://www.vmware.com/virtualization101_register.html)
- vSphere Client

#### **Objective 1.2 – Install and Configure VMware ESXi**

#### Knowledge

- Perform an interactive installation of ESXi
- Deploy an ESXi host using Auto Deploy
- Configure NTP on an ESXi Host
- Configure DNS and Routing on an ESXi Host
- Enable/Configure/Disable hyperthreading
- Enable/Size/Disable memory compression cache
- License an ESXi host

- [VMware vSphere Basics guide](http://pubs.vmware.com/vsphere-50/topic/com.vmware.ICbase/PDF/vsphere-esxi-vcenter-server-50-basics-guide.pdf)
- [vSphere Installation and Setup guide](http://pubs.vmware.com/vsphere-50/topic/com.vmware.ICbase/PDF/vsphere-esxi-vcenter-server-50-installation-setup-guide.pdf)
- [vCenter Server and Host Management guide](http://pubs.vmware.com/vsphere-50/topic/com.vmware.ICbase/PDF/vsphere-esxi-vcenter-server-50-host-management-guide.pdf)
- vSphere PowerCLI
- vSphere Client

#### **Objective 1.3 – Plan and Perform Upgrades of vCenter Server and VMware ESXi**

#### **Knowledge**

- Identify upgrade requirements for ESXi hosts
- Identify steps required to upgrade a vSphere implementation
- Upgrade a vNetwork Distributed Switch
- Upgrade from VMFS3 to VMFS5
- Upgrade VMware Tools
- Upgrade Virtual Machine hardware
- Upgrade an ESXi Host using vCenter Update Manager
- Determine whether an in-place upgrade is appropriate in a given upgrade scenario

#### Tools

- [VMware vSphere Basics guide](http://pubs.vmware.com/vsphere-50/topic/com.vmware.ICbase/PDF/vsphere-esxi-vcenter-server-50-basics-guide.pdf)
- [vSphere Installation and Setup guide](http://pubs.vmware.com/vsphere-50/topic/com.vmware.ICbase/PDF/vsphere-esxi-vcenter-server-50-installation-setup-guide.pdf)
- [vSphere Upgrade guide](http://pubs.vmware.com/vsphere-50/topic/com.vmware.ICbase/PDF/vsphere-esxi-vcenter-server-50-upgrade-guide.pdf)
- [VMware vSphere Examples and Scenarios guide](http://pubs.vmware.com/vsphere-50/topic/com.vmware.ICbase/PDF/vsphere-esxi-vcenter-server-50-examples-scenarios-guide.pdf)
- [Installing and Administering VMware vSphere Update Manager](http://pubs.vmware.com/vsphere-50/topic/com.vmware.ICbase/PDF/vsphere-update-manager-50-install-administration-guide.pdf)

#### **Objective 1.4 –Secure vCenter Server and ESXi**

#### Knowledge

- Identify common vCenter Server privileges and roles
- Describe how permissions are applied and inherited in vCenter Server
- Configure and administer the ESXi firewall
- Enable/Configure/Disable services in the ESXi firewall
- Enable Lockdown Mode
- Configure network security policies
- View/Sort/Export user and group lists
- Add/Modify/Remove permissions for users and groups on vCenter Server inventory objects
- Create/Clone/Edit vCenter Server Roles
- Add an ESXi Host to a directory service
- Apply permissions to ESXi Hosts using Host Profiles
- Determine the appropriate set of privileges for common tasks in vCenter Server

- [vSphere Installation and Setup guide](http://pubs.vmware.com/vsphere-50/topic/com.vmware.ICbase/PDF/vsphere-esxi-vcenter-server-50-installation-setup-guide.pdf)
- [vCenter Server and Host Management guide](http://pubs.vmware.com/vsphere-50/topic/com.vmware.ICbase/PDF/vsphere-esxi-vcenter-server-50-host-management-guide.pdf)
- [VMware vSphere Examples and Scenarios guide](http://pubs.vmware.com/vsphere-50/topic/com.vmware.ICbase/PDF/vsphere-esxi-vcenter-server-50-examples-scenarios-guide.pdf)
- [vSphere Security guide](http://pubs.vmware.com/vsphere-50/topic/com.vmware.ICbase/PDF/vsphere-esxi-vcenter-server-50-security-guide.pdf)

#### **Objective 1.5 – Identify vSphere Architecture and Solutions**

#### Knowledge

- Identify available vSphere editions and features
- Explain ESXi and vCenter Server architectures
- Explain Private/Public/Hybrid cloud concepts
- Determine appropriate vSphere edition based on customer requirements

#### Tools

- [VMware vSphere Basics guide](http://pubs.vmware.com/vsphere-50/topic/com.vmware.ICbase/PDF/vsphere-esxi-vcenter-server-50-basics-guide.pdf)
- [VMware vCloud: Requirements for a Cloud](http://www.vmware.com/files/pdf/cloud/VMware-vCloud-Requirement-11Q1-White-Paper.pdf)
- [VMware vCloud: Service](http://www.vmware.com/files/pdf/cloud/VMware-ServiceDef-Public-Cloud-11Q1-White-Paper.pdf) Definition for a Public Cloud
- [VMware vCloud: Service Definition for a Private Cloud](http://www.vmware.com/files/pdf/cloud/VMware-ServiceDef-Private-Cloud-11Q1-White-Paper.pdf)
- [vSphere 5.0 Licensing, Pricing and Packaging Whitepaper](http://www.vmware.com/files/pdf/vsphere_pricing.pdf)

#### **Section 2 – Plan and Configure vSphere Networking**

#### **Objective 2.1 – Configure vNetwork Standard Switches**

#### Knowledge

- Identify vNetwork Standard Switch (vSS) capabilities
- Create/Delete a vNetwork Standard Switch
- Add/Configure/Remove vmnics on a vNetwork Standard Switch
- Configure vmkernel ports for network services
- Add/Edit/Remove port groups on a vNetwork Standard Switch
- Determine use case for a vNetwork Standard Switch

- [vSphere Installation and Setup guide](http://pubs.vmware.com/vsphere-50/topic/com.vmware.ICbase/PDF/vsphere-esxi-vcenter-server-50-installation-setup-guide.pdf)
- [vSphere Networking guide](http://pubs.vmware.com/vsphere-50/topic/com.vmware.ICbase/PDF/vsphere-esxi-vcenter-server-50-networking-guide.pdf)
- vSphere Client

#### **Objective 2.2 – Configure vNetwork Distributed Switches**

#### **Knowledge**

- Identify vNetwork Distributed Switch (vDS) capabilities
- Create/Delete a vNetwork Distributed Switch
- Add/Remove ESXi hosts from a vNetwork Distributed Switch
- Add/Configure/Remove dvPort groups
- Add/Remove uplink adapters to dvUplink groups
- Create/Configure/Remove virtual adapters
- Migrate virtual adapters to/from a vNetwork Standard Switch
- Migrate virtual machines to/from a vNetwork Distributed Switch
- Determine use case for a vNetwork Distributed Switch

#### Tools

- [vSphere Installation and Setup guide](http://pubs.vmware.com/vsphere-50/topic/com.vmware.ICbase/PDF/vsphere-esxi-vcenter-server-50-installation-setup-guide.pdf)
- [vSphere Networking guide](http://pubs.vmware.com/vsphere-50/topic/com.vmware.ICbase/PDF/vsphere-esxi-vcenter-server-50-networking-guide.pdf)
- vSphere Client

#### **Objective 2.3 – Configure vSS and vDS Policies**

#### **Knowledge**

- Identify common vSS and vDS policies
- Configure dvPort group blocking policies
- Configure load balancing and failover policies
- Configure VLAN settings
- Configure traffic shaping policies
- Enable TCP Segmentation Offload support for a virtual machine
- Enable Jumbo Frames support on appropriate components
- Determine appropriate VLAN configuration for a vSphere implementation

- [vSphere Installation and Setup guide](http://pubs.vmware.com/vsphere-50/topic/com.vmware.ICbase/PDF/vsphere-esxi-vcenter-server-50-installation-setup-guide.pdf)
- [vSphere Networking guide](http://pubs.vmware.com/vsphere-50/topic/com.vmware.ICbase/PDF/vsphere-esxi-vcenter-server-50-networking-guide.pdf)
- vSphere Client

#### **Section 3 – Plan and Configure vSphere Storage**

#### **Objective 3.1 – Configure Shared Storage for vSphere**

#### Knowledge

- Identify storage adapters and devices
- Identify storage naming conventions
- Identify hardware/dependent hardware/software iSCSI initiator requirements
- Compare and contrast array thin provisioning and virtual disk thin provisioning
- Describe zoning and LUN masking practices
- Scan/Rescan storage
- Identify use cases for FCoE
- Create an NFS share for use with vSphere
- Connect to a NAS device
- Enable/Configure/Disable vCenter Server storage filters
- Configure/Edit hardware/dependent hardware initiators
- Enable/Disable software iSCSI initiator
- Configure/Edit software iSCSI initiator settings
- Configure iSCSI port binding
- Enable/Configure/Disable iSCSI CHAP
- Determine use case for hardware/dependent hardware/software iSCSI initiator
- Determine use case for and configure array thin provisioning

#### **Tools**

- [vSphere Installation and Setup guide](http://pubs.vmware.com/vsphere-50/topic/com.vmware.ICbase/PDF/vsphere-esxi-vcenter-server-50-installation-setup-guide.pdf)
- [vSphere Storage](http://pubs.vmware.com/vsphere-50/topic/com.vmware.ICbase/PDF/vsphere-esxi-vcenter-server-50-storage-guide.pdf) guide
- [VMware vSphere Examples and Scenarios guide](http://pubs.vmware.com/vsphere-50/topic/com.vmware.ICbase/PDF/vsphere-esxi-vcenter-server-50-examples-scenarios-guide.pdf)
- vSphere Client

#### **Objective 3.2 – Configure the Storage Virtual Appliance for vSphere**

- Define Storage Virtual Appliance (SVA) architecture
- Configure ESXi hosts as SVA hosts
- Configure the storage network for the SVA
- Deploy/Configure the SVA Manager
- Administer SVA storage resources
- Determine use case for deploying the SVA
- Determine appropriate ESXi host resources for the SVA

- [VMware vSphere Storage Appliance Installation and Configuration guide](http://pubs.vmware.com/vsphere-50/topic/com.vmware.ICbase/PDF/vsphere-storage-appliance-10-install-config.pdf)
- [VMware vSphere Storage Appliance Administration guide](http://pubs.vmware.com/vsphere-50/topic/com.vmware.ICbase/PDF/vsphere-storage-appliance-10-admin.pdf)
- VSA Manager

#### **Objective 3.3 – Create and Configure VMFS and NFS Datastores**

#### Knowledge

- Identify VMFS and NFS Datastore properties
- Identify VMFS5 capabilities
- Create/Rename/Delete/Unmount a VMFS Datastore
- Mount/Unmount an NFS Datastore
- Extend/Expand VMFS Datastores
- Upgrade a VMFS3 Datastore to VMFS5
- Place a VMFS Datastore in Maintenance Mode
- Select the Preferred Path for a VMFS Datastore
- Disable a path to a VMFS Datastore
- Determine use case for multiple VMFS/NFS Datastores
- Determine appropriate Path Selection Policy for a given VMFS Datastore

#### Tools

- [vSphere Installation and Setup guide](http://pubs.vmware.com/vsphere-50/topic/com.vmware.ICbase/PDF/vsphere-esxi-vcenter-server-50-installation-setup-guide.pdf)
- [vSphere Storage](http://pubs.vmware.com/vsphere-50/topic/com.vmware.ICbase/PDF/vsphere-esxi-vcenter-server-50-storage-guide.pdf) guide
- vSphere Client

#### **Section 4 – Deploy and Administer Virtual Machines and vApps**

#### **Objective 4.1 – Create and Deploy Virtual Machines**

- Identify capabilities of virtual machine hardware versions
- Identify VMware Tools device drivers
- Identify methods to access and use a virtual machine console
- Identify virtual machine storage resources
- Place virtual machines in selected ESXi hosts/Clusters/Resource Pools
- Configure and deploy a Guest OS into a new virtual machine
- Configure/Modify disk controller for virtual disks
- Configure appropriate virtual disk type for a virtual machine
- Create/Convert thin/thick provisioned virtual disks
- Configure disk shares
- Install/Upgrade/Update VMware Tools
- Configure virtual machine time synchronization
- Convert a physical machine using VMware Converter
- Import a supported virtual machine source using VMware Converter
- Modify virtual hardware settings using VMware Converter
- Configure/Modify virtual CPU and Memory resources according to OS and application requirements
- Configure/Modify virtual NIC adapter and connect virtual machines to appropriate network resources
- Determine appropriate datastore locations for virtual machines based on application workloads

- [vSphere Virtual Machine Administration](http://pubs.vmware.com/vsphere-50/topic/com.vmware.ICbase/PDF/vsphere-esxi-vcenter-server-50-virtual-machine-admin-guide.pdf) guide
- [Installing and Configuring VMware Tools Guide](https://www.vmware.com/pdf/vmware-tools-installation-configuration.pdf)
- vSphere Client / vSphere Web Client

#### **Objective 4.2 – Create and Deploy vApps**

#### **Knowledge**

- Identify vApp settings
- Create/Clone/Export a vApp
- Add objects to an existing vApp
- Edit vApp settings
- Configure IP pools
- Suspend/Resume a vApp
- Determine when a tiered application should be deployed as a vApp

#### Tools

- [vSphere Virtual Machine Administration guide](http://pubs.vmware.com/vsphere-50/topic/com.vmware.ICbase/PDF/vsphere-esxi-vcenter-server-50-virtual-machine-admin-guide.pdf)
- vSphere Client / vSphere Web Client

#### **Objective 4.3 – Manage Virtual Machine Clones and Templates**

- Identify the vCenter Server managed ESXi hosts and Virtual Machine maximums
- Identify Cloning and Template options
- Clone an existing virtual machine
- Create a template from an existing virtual machine
- Deploy a virtual machine from a template
- Update existing virtual machine templates
- Deploy virtual appliances and/or vApps from an OVF template
- Import and/or Export an OVF template
- Determine the appropriate deployment methodology for a given virtual machine application

- [vSphere Virtual Machine Administration guide](http://pubs.vmware.com/vsphere-50/topic/com.vmware.ICbase/PDF/vsphere-esxi-vcenter-server-50-virtual-machine-admin-guide.pdf)
- [VMware vSphere Examples and Scenarios guide](http://pubs.vmware.com/vsphere-50/topic/com.vmware.ICbase/PDF/vsphere-esxi-vcenter-server-50-examples-scenarios-guide.pdf)
- VMware Open Virtualization Format Tool
- [OVF Tool User Guide](https://www.vmware.com/support/developer/ovf/ovf20/ovftool_201_userguide.pdf)
- vSphere Client / vSphere Web Client

#### **Objective 4.4 – Administer Virtual Machines and vApps**

#### Knowledge

- Identify files used by virtual machines
- Identify locations for virtual machine configuration files and virtual disks
- Identify common practices for securing virtual machines
- Hot Extend a virtual disk
- Configure virtual machine options
- Configure virtual machine power settings
- Configure virtual machine boot options
- Configure virtual machine troubleshooting options
- Assign a Storage Policy to a virtual machine
- Verify Storage Policy compliance for virtual machines
- Determine when an advanced virtual machine parameter is required
- Adjust virtual machine resources (shares, limits and reservations) based on virtual machine workloads

- [vSphere Virtual Machine Administration guide](http://pubs.vmware.com/vsphere-50/topic/com.vmware.ICbase/PDF/vsphere-esxi-vcenter-server-50-virtual-machine-admin-guide.pdf)
- vSphere Client / vSphere Web Client

#### **Section 5 – Establish and Maintain Service Levels**

#### **Objective 5.1 – Create and Configure VMware Clusters**

#### Knowledge

- Describe DRS virtual machine entitlement
- Create/Delete a DRS/HA Cluster
- Add/Remove ESXi Hosts from a DRS/HA Cluster
- Add/Remove virtual machines from a DRS/HA Cluster
- Configure Storage DRS
- Configure Enhanced vMotion Compatibility
- Monitor a DRS/HA Cluster
- Configure migration thresholds for DRS and virtual machines
- Configure automation levels for DRS and virtual machines
- Create VM-Host and VM-VM affinity rules
- Enable/Disable Host Monitoring
- Enable/Configure/Disable virtual machine and application monitoring
- Configure admission control for HA and virtual machines
- Determine appropriate failover methodology and required resources for an HA implementation

#### Tools

- [vCenter Server and Host Management guide](http://pubs.vmware.com/vsphere-50/topic/com.vmware.ICbase/PDF/vsphere-esxi-vcenter-server-50-host-management-guide.pdf)
- [vSphere Availability guide](http://pubs.vmware.com/vsphere-50/topic/com.vmware.ICbase/PDF/vsphere-esxi-vcenter-server-50-availability-guide.pdf)
- [vSphere Resource Management guide](http://pubs.vmware.com/vsphere-50/topic/com.vmware.ICbase/PDF/vsphere-esxi-vcenter-server-50-resource-management-guide.pdf)
- vSphere Client

#### **Objective 5.2 – Plan and Implement VMware Fault Tolerance**

#### Knowledge

- Identify VMware Fault Tolerance requirements
- Configure VMware Fault Tolerance networking
- Enable/Disable VMware Fault Tolerance on a virtual machine
- Test an FT configuration
- Determine use case for enabling VMware Fault Tolerance on a virtual machine

- [vSphere Availability guide](http://pubs.vmware.com/vsphere-50/topic/com.vmware.ICbase/PDF/vsphere-esxi-vcenter-server-50-availability-guide.pdf)
- vSphere Client

#### **Objective 5.3 – Create and Administer Resource Pools**

#### **Knowledge**

- Describe the Resource Pool hierarchy
- Define the Expandable Reservation parameter
- Create/Remove a Resource Pool
- Configure Resource Pool attributes
- Add/Remove virtual machines from a Resource Pool
- Determine Resource Pool requirements for a given vSphere implementation
- Evaluate appropriate shares, reservations and limits for a Resource Pool based on virtual machine workloads
- Clone a vApp

#### **Tools**

- [vSphere Resource Management guide](http://pubs.vmware.com/vsphere-50/topic/com.vmware.ICbase/PDF/vsphere-esxi-vcenter-server-50-resource-management-guide.pdf)
- [vSphere Virtual Machine Administration guide](http://pubs.vmware.com/vsphere-50/topic/com.vmware.ICbase/PDF/vsphere-esxi-vcenter-server-50-virtual-machine-admin-guide.pdf)
- vSphere Client / vSphere Web Client

#### **Objective 5.4 – Migrate Virtual Machines**

#### **Knowledge**

- Identify ESXi host and virtual machine requirements for vMotion and Storage vMotion
- Identify Enhanced vMotion Compatibility CPU requirements
- Identify snapshot requirements for vMotion/Storage vMotion migration
- Migrate virtual machines using vMotion/Storage vMotion
- Configure virtual machine swap file location
- Migrate a powered-off or suspended virtual machine
- Utilize Storage vMotion techniques (changing virtual disk type, renaming virtual machines, etc.)

- [vSphere Resource Management guide](http://pubs.vmware.com/vsphere-50/topic/com.vmware.ICbase/PDF/vsphere-esxi-vcenter-server-50-resource-management-guide.pdf)
- [vSphere Virtual Machine Administration guide](http://pubs.vmware.com/vsphere-50/topic/com.vmware.ICbase/PDF/vsphere-esxi-vcenter-server-50-virtual-machine-admin-guide.pdf)
- VMware vSphere [Examples and Scenarios guide](http://pubs.vmware.com/vsphere-50/topic/com.vmware.ICbase/PDF/vsphere-esxi-vcenter-server-50-examples-scenarios-guide.pdf)
- vSphere Client / vSphere Web Client

#### **Objective 5.5 – Backup and Restore Virtual Machines**

#### Knowledge

- Identify snapshot requirements
- Create/Delete/Consolidate virtual machine snapshots
- Install and Configure VMware Data Recovery
- Create a backup job with VMware Date Recovery
- Perform a test and live full/file-level restore with VMware Data Recovery
- Determine appropriate backup solution for a given vSphere implementation

#### Tools

- [vSphere Virtual Machine Administration guide](http://pubs.vmware.com/vsphere-50/topic/com.vmware.ICbase/PDF/vsphere-esxi-vcenter-server-50-virtual-machine-admin-guide.pdf)
- [VMware Data Recovery Administration guide](http://pubs.vmware.com/vsphere-50/topic/com.vmware.ICbase/PDF/vmware-data-recovery-administrators-guide-20.pdf)

#### **Objective 5.6 – Patch and Update ESXi and Virtual Machines**

#### **Knowledge**

- Identify patching requirements for ESXi hosts and virtual machine hardware/tools
- Create/Edit/Remove a Host Profile from an ESXi host
- Attach/Apply a Host Profile to an ESXi host or cluster
- Perform compliance scanning and remediation of an ESXi host using Host Profiles
- Install and Configure vCenter Update Manager
- Configure patch download options
- Create/Edit/Delete an Update Manager baseline
- Attach an Update Manager baseline to an ESXi host or cluster
- Scan and remediate ESXi hosts and virtual machine hardware/tools using Update Manager
- Stage ESXi host updates

- [vSphere Host Profiles guide](http://pubs.vmware.com/vsphere-50/topic/com.vmware.ICbase/PDF/vsphere-esxi-vcenter-server-50-host-profiles-guide.pdf)
- [Installing and Administering VMware vSphere Update Manager guide](http://pubs.vmware.com/vsphere-50/topic/com.vmware.ICbase/PDF/vsphere-update-manager-50-install-administration-guide.pdf)
- [Reconfiguring VMware vSphere Update Manager](http://pubs.vmware.com/vsphere-50/topic/com.vmware.ICbase/PDF/vsphere-update-manager-50-reconfig-guide.pdf)
- [VMware vSphere Examples and Scenarios guide](http://pubs.vmware.com/vsphere-50/topic/com.vmware.ICbase/PDF/vsphere-esxi-vcenter-server-50-examples-scenarios-guide.pdf)
- vSphere Update Manager Utility
- vSphere Client

#### **Section 6 – Perform Basic Troubleshooting**

#### **Objective 6.1 – Perform Basic Troubleshooting for ESXi Hosts**

#### Knowledge

- Identify general ESXi host troubleshooting guidelines
- Troubleshoot common installation issues
- Monitor ESXi system health
- Export diagnostic information

#### Tools

- [vCenter Server and Host Management guide](http://pubs.vmware.com/vsphere-50/topic/com.vmware.ICbase/PDF/vsphere-esxi-vcenter-server-50-host-management-guide.pdf)
- [vSphere Monitoring and Performance guide](http://pubs.vmware.com/vsphere-50/topic/com.vmware.ICbase/PDF/vsphere-esxi-vcenter-server-50-monitoring-performance-guide.pdf)
- [vSphere Troubleshooting guide](http://pubs.vmware.com/vsphere-50/topic/com.vmware.ICbase/PDF/vsphere-esxi-vcenter-server-50-troubleshooting-guide.pdf)
- vSphere Client

#### **Objective 6.2 – Perform Basic vSphere Network Troubleshooting**

#### Knowledge

- Verify network configuration
- Verify a given virtual machine is configured with the correct network resources
- Troubleshoot virtual switch and port group configuration issues
- Troubleshoot physical network adapter configuration issues
- Identify the root cause of a network issue based on troubleshooting information

#### **Tools**

- [vSphere Networking guide](http://pubs.vmware.com/vsphere-50/topic/com.vmware.ICbase/PDF/vsphere-esxi-vcenter-server-50-networking-guide.pdf)
- [vSphere Troubleshooting guide](http://pubs.vmware.com/vsphere-50/topic/com.vmware.ICbase/PDF/vsphere-esxi-vcenter-server-50-troubleshooting-guide.pdf)
- vSphere Client

#### **Objective 6.3 – Perform Basic vSphere Storage Troubleshooting**

- Verify storage configuration
- Troubleshoot storage contention issues
- Troubleshoot storage over-commitment issues
- Troubleshoot iSCSI software initiator configuration issues
- Troubleshoot Storage Reports and Storage Maps
- Identify the root cause of a storage issue based on troubleshooting information

- [vSphere Storage](http://pubs.vmware.com/vsphere-50/topic/com.vmware.ICbase/PDF/vsphere-esxi-vcenter-server-50-storage-guide.pdf) guide
- [vSphere Troubleshooting guide](http://pubs.vmware.com/vsphere-50/topic/com.vmware.ICbase/PDF/vsphere-esxi-vcenter-server-50-troubleshooting-guide.pdf)
- vSphere Client

#### **Objective 6.4 – Perform Basic Troubleshooting for HA/DRS Clusters and vMotion/Storage vMotion**

#### Knowledge

- Identify HA/DRS and vMotion requirements
- Verify vMotion/Storage vMotion configuration
- Verify HA network configuration
- Verify HA/DRS cluster configuration
- Troubleshoot HA capacity issues
- Troubleshoot HA redundancy issues
- Interpret the DRS Resource Distribution Graph and Target/Current Host Load Deviation
- Troubleshoot DRS load imbalance issues
- Troubleshoot vMotion/Storage vMotion migration issues
- Interpret vMotion Resource Maps
- Identify the root cause of a DRS/HA cluster or migration issue based on troubleshooting information

#### Tools

- **[vSphere Availability guide](http://pubs.vmware.com/vsphere-50/topic/com.vmware.ICbase/PDF/vsphere-esxi-vcenter-server-50-availability-guide.pdf)**
- [vSphere Resource Management guide](http://pubs.vmware.com/vsphere-50/topic/com.vmware.ICbase/PDF/vsphere-esxi-vcenter-server-50-resource-management-guide.pdf)
- [vSphere Monitoring and Performance guide](http://pubs.vmware.com/vsphere-50/topic/com.vmware.ICbase/PDF/vsphere-esxi-vcenter-server-50-monitoring-performance-guide.pdf)
- [vSphere Troubleshooting guide](http://pubs.vmware.com/vsphere-50/topic/com.vmware.ICbase/PDF/vsphere-esxi-vcenter-server-50-troubleshooting-guide.pdf)
- vSphere Client

#### **Section 7 – Monitor a vSphere Implementation and Manage vCenter Server Alarms**

#### **Objective 7.1 – Monitor ESXi, vCenter Server and Virtual Machines**

- Describe how Tasks and Events are viewed in vCenter Server
- Identify critical performance metrics
- Explain common memory metrics
- Explain common CPU metrics
- Explain common network metrics
- Explain common storage metrics
- Compare and contrast Overview and Advanced Charts
- Configure SNMP for vCenter Server
- Configure Active Directory and SMTP settings for vCenter Server
- Configure vCenter Server logging options
- Create a log bundle
- Create/Edit/Delete a Scheduled Task
- Configure/View/Print/Export resource maps
- Start/Stop/Verify vCenter Server service status
- Start/Stop/Verify ESXi host agent status
- Configure vCenter Server timeout settings
- Monitor/Administer vCenter Server connections
- Create an Advanced Chart
- Determine host performance using resxtop and guest Perfmon
- Given performance data, identify the affected vSphere resource

- [vCenter Server and Host Management guide](http://pubs.vmware.com/vsphere-50/topic/com.vmware.ICbase/PDF/vsphere-esxi-vcenter-server-50-host-management-guide.pdf)
- [vSphere Resource Management guide](http://pubs.vmware.com/vsphere-50/topic/com.vmware.ICbase/PDF/vsphere-esxi-vcenter-server-50-resource-management-guide.pdf)
- [vSphere Monitoring and Performance guide](http://pubs.vmware.com/vsphere-50/topic/com.vmware.ICbase/PDF/vsphere-esxi-vcenter-server-50-monitoring-performance-guide.pdf)
- vSphere Client

#### **Objective 7.2 – Create and Administer vCenter Server Alarms**

#### Knowledge

- List vCenter default utilization alarms
- List vCenter default connectivity alarms
- List possible actions for utilization and connectivity alarms
- Create a vCenter utilization alarm
- Create a vCenter connectivity alarm
- Configure alarm triggers
- Configure alarm actions
- For a given alarm, identify the affected resource in a vSphere implementation

- [vCenter Server and Host Management guide](http://pubs.vmware.com/vsphere-50/topic/com.vmware.ICbase/PDF/vsphere-esxi-vcenter-server-50-host-management-guide.pdf)
- [vSphere Resource Management guide](http://pubs.vmware.com/vsphere-50/topic/com.vmware.ICbase/PDF/vsphere-esxi-vcenter-server-50-resource-management-guide.pdf)
- [vSphere Monitoring and Performance guide](http://pubs.vmware.com/vsphere-50/topic/com.vmware.ICbase/PDF/vsphere-esxi-vcenter-server-50-monitoring-performance-guide.pdf)
- [VMware vSphere Examples and Scenarios guide](http://pubs.vmware.com/vsphere-50/topic/com.vmware.ICbase/PDF/vsphere-esxi-vcenter-server-50-examples-scenarios-guide.pdf)
- vSphere Client

# **Section 4: VCP Paths and Course Requirement Options**

#### 4.1 VCP Path Options

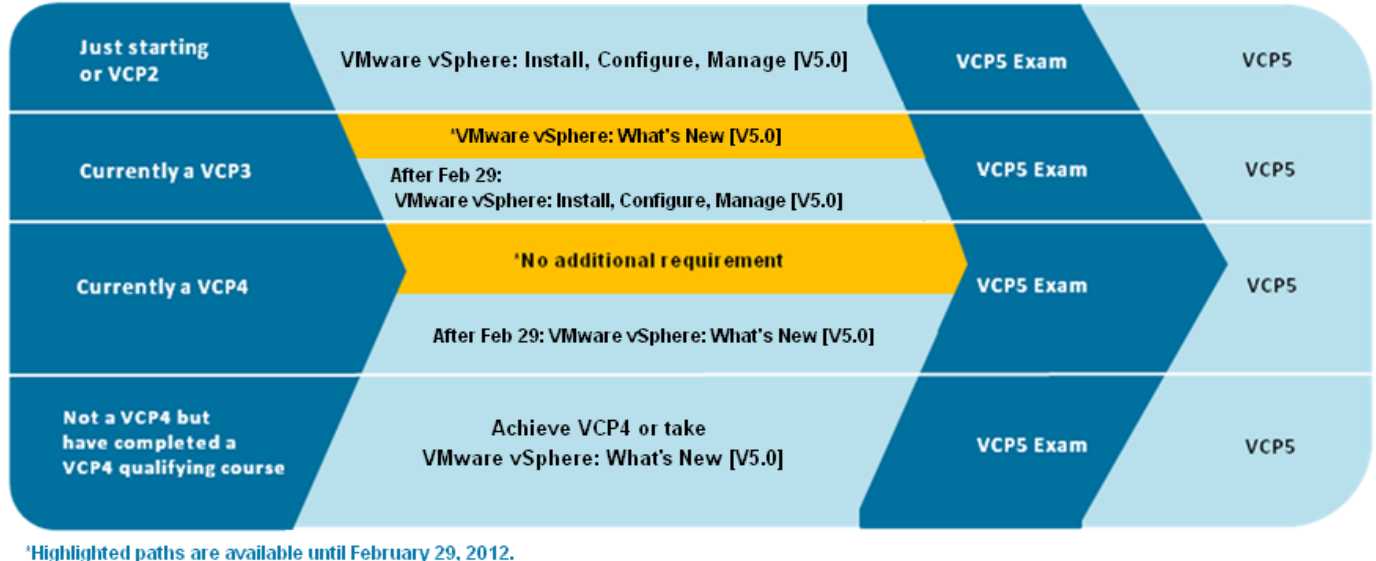

\*Highlighted paths are available until February 29, 2012.

Certification requirements are subject to change and may not be retroactive to previous versions. Please regularly check Certifcation at VMware.com for updates.

#### <span id="page-19-0"></span>4.2 Course Requirement

In order to obtain the VCP Certification, an authorized VMware course is required. Several options are available, depending on your current status. To determine if you can take one of the listed courses, refer to the diagram in section 4.1.

#### **VMware vSphere: Install, Configure, Manage 5.0**

A five-day, hands-on training course that explores installation, configuration and management of VMware® vSphere™, which consists of VMware ESXi™ and VMware vCenter™ Server. The course covers the following objectives:

- Install and configure ESX or ESXi
- Install and configure vCenter Server components
- Configure and manage ESXi networking and storage using vCenter Server
- Deploy, manage, and migrate virtual machines
- Manage user access to the VMware infrastructure
- Use vCenter Server to monitor resource usage
- Use vCenter Server to increase scalability
- Use VMware vCenter Update Manager to apply ESXi patches

• Use vCenter Server to manage higher availability and data protection

This course covers a majority of the objectives (approximately 80%) covered on the VCP510 exam and is recommended for individuals who want to gain a better understanding of the objectives represented in the VCP510 exam. Please note that additional exposure to vSphere 5 is recommended before attempting the exam.

#### **VMware vSphere: What's New 5.0**

A two-day, hands-on training course that explores new features in VMware vCenter™ Server 5.0 and VMware® ESXi™ 5.0. Topics include VMware vSphere® 5 installation and how to upgrade from vSphere 4.x to vSphere 5.0. vSphere 5.0 is the first version of vSphere to include only the ESXi hypervisor. The course covers the following objectives:

- List and describe key enhancements in vSphere 5.0
- Upgrade a deployment from vSphere 4.x to vSphere 5.0
- Use Image Builder to modify and export an image profile as part of Auto Deploy
- Use Auto Deploy to Install a stateless ESXi host
- Manage a version 8 virtual machine with the next-generation Web-based VMware vSphere Client
- List and describe key networking enhancements, including the ESXi firewall and new features in vNetwork distributed switches
- Upgrade and manage a VMware vSphere VMFS5 datastore
- Understand and configure policy-driven storage management
- Create a datastore cluster and configure Storage DRS
- Configure a VMware High Availability cluster based on the new Fault Domain Manager agents
- Use the Linux-based VMware vCenter Server Appliance

This course is designed for candidates that already have obtained their VCP4 certification and are looking for the information relevant to new vSphere 5.0 features. To determine if this course satisfies the course requirement, refer to the diagram in section 4.1.

# **Section 5: Additional Resources**

#### 5.1 Mock Exam

VMware provides a mock exam for the VCP510 exam. The mock exam contains sample questions, along with explanation for incorrect responses. The mock exam presents 25 questions, drawn from a larger pool. The mock exam pass score is set to 100%, and a candidate can retake the mock exam as many times as desired until the 100% score is achieved. Please be advised that the pass score for the mock exam is unrelated to the pass score for the actual exam. Refer to section 1.3 for the scoring information for the VCP510 exam.

The mock exam is located at: [http://mylearn.vmware.com/quiz.cfm?item=24908&ui=www\\_cert](http://mylearn.vmware.com/quiz.cfm?item=24908&ui=www_cert)

#### 5.2 VCP Community

VMware provides an online community for VCP candidates. This community contains valuable information from other candidates and senior VCPs, and is moderated by VMware certification staff. The community is located at:<http://communities.vmware.com/community/vmtn/certedu/certification/vcp>

#### 5.3 Building a vSphere Test Environment

All VMware products, including vSphere 5, can be downloaded and evaluated for 60 days. If you have the equipment to install a copy of ESXi 5.x, you can install ESXi in a VM. This would allow you to install multiple copies of ESXi and a copy of vCenter Server. For shared storage, obtain a virtual appliance that contains an iSCSI target. Several of these are available on the [appliance marketplace.](http://www.vmware.com/appliances/)